Fiche de saisie RE2020 PAC hybride collective par usage

ATLANTIC

Date: 20/03/2023 Logiciel : U22Win de Perrenoud Version de logiciel : v6.0.262 du 21/02/2023

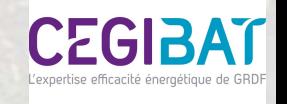

### Présentation de la solution chaufferie hybride par usage ATLANTIC

La PAC hybride collective air/eau permet d'assurer les besoins de chauffage et d'ECS des logements collectifs.

La saisie suivante est basée sur un exemple de dimensionnement qui a été réalisé pour un bâtiment collectif de 30 logements sur la zone H1a. La solution est composée de :

- d'une solution EFFIPAC pour le chauffage :
- 1 PAC électrique air/eau de 14 kW
- Une bouteille ou un ballon de stockage d'énergie de 100 L (\*)
- d'une solution HYDRAMAX EFFIPAC pour l'ECS :
- · 1 PAC électrique air/eau de 14 kW
- Une bouteille ou un ballon de stockage d'énergie de 100 L (\*)
- · Une production de préchauffage sanitaire composée d'un échangeur à plaques et d'un ballon de stockage CORHYDRO 1500L
- Un appoint ECS par un ballon CORFLOW 750L •
- d'un appoint gaz chauffage et ECS assuré par une chaudière gaz à condensation CONDENSINOX 100

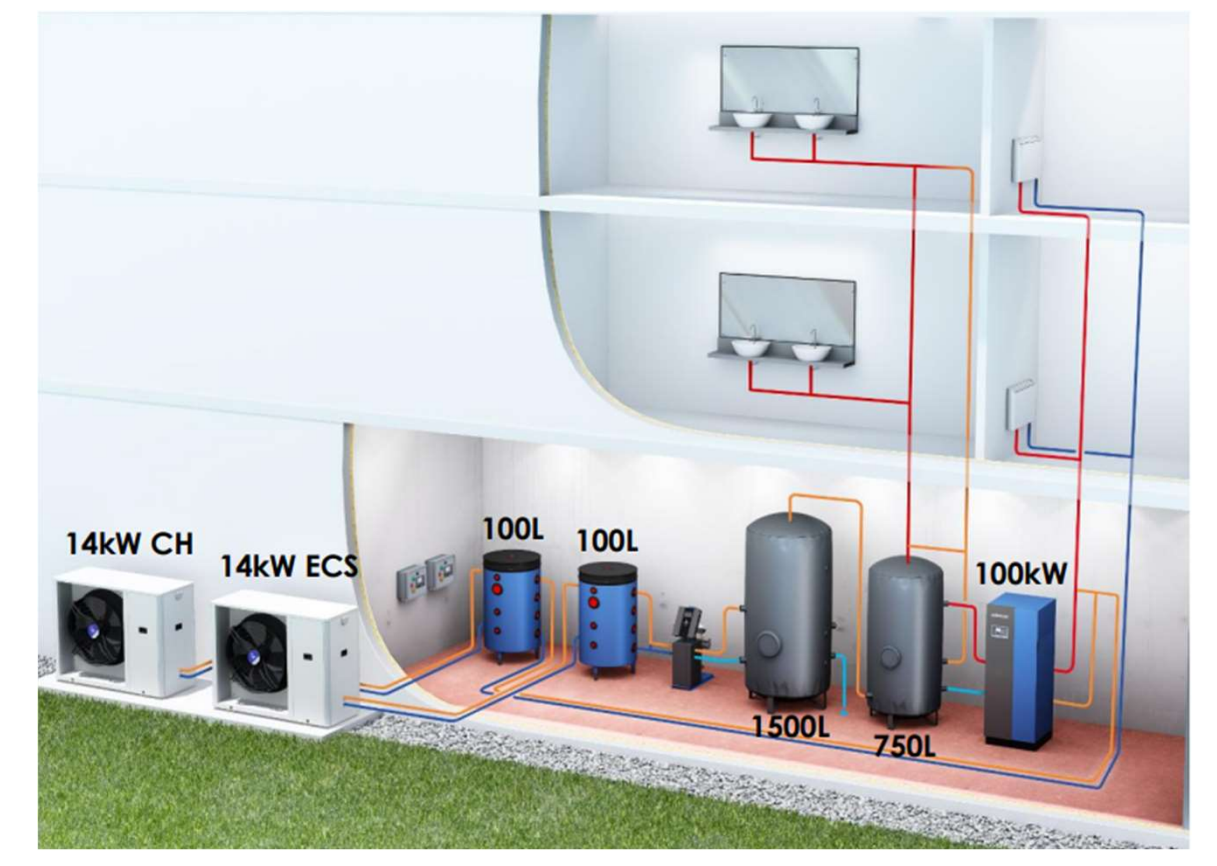

Exemple de schéma de principe

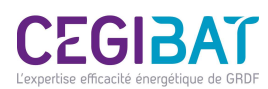

(\*) Les bouteilles ne sont pas modélisées en RE2020, les pertes étant négligeables.

### Méthodologie de saisie

La procédure suivante décrit la saisie et la prise en compte de la chaufferie hybride par usage dans le logiciel d'application de la RE2020 U22win Perrenoud.

L'ensemble du système est décrit dans un objet «génération» (En ). Cet objet contient :

- ▶ un « générateur » décrivant les caractéristiques de la PAC chauffage ( $\Box$ ),
- un « générateur » décrivant les caractéristiques de la PAC ECS (
- un « générateur » décrivant les caractéristiques de la chaudière à condensation ( $\left(\begin{array}{c} 0\\ 1 \end{array}\right)$ ),
- un « système de stockage » décrivant les caractéristiques des ballons de stockage<br>ECS ( · C )
- des « réseaux intergroupes » décrivant les caractéristiques des réseaux collectifs de distribution de chauffage et d'ECS (

Les étapes de la saisie du système sont les suivantes :

- étape 1 : création de l'objet génération «Génération»
- étape 2 : création du générateur thermodynamique « PAC Chauffage hybride »
- étape 3 : création du système de stockage ECS « Stockage base et d'appoint ECS hybride »
- étape 4 : création générateur thermodynamique « PAC ECS hybride »
- étape 5 : création du générateur d'appoint « Chaudière gaz à condensation »
- étape 6 : création du réseau de distribution intergroupe « chauffage + ECS » 3

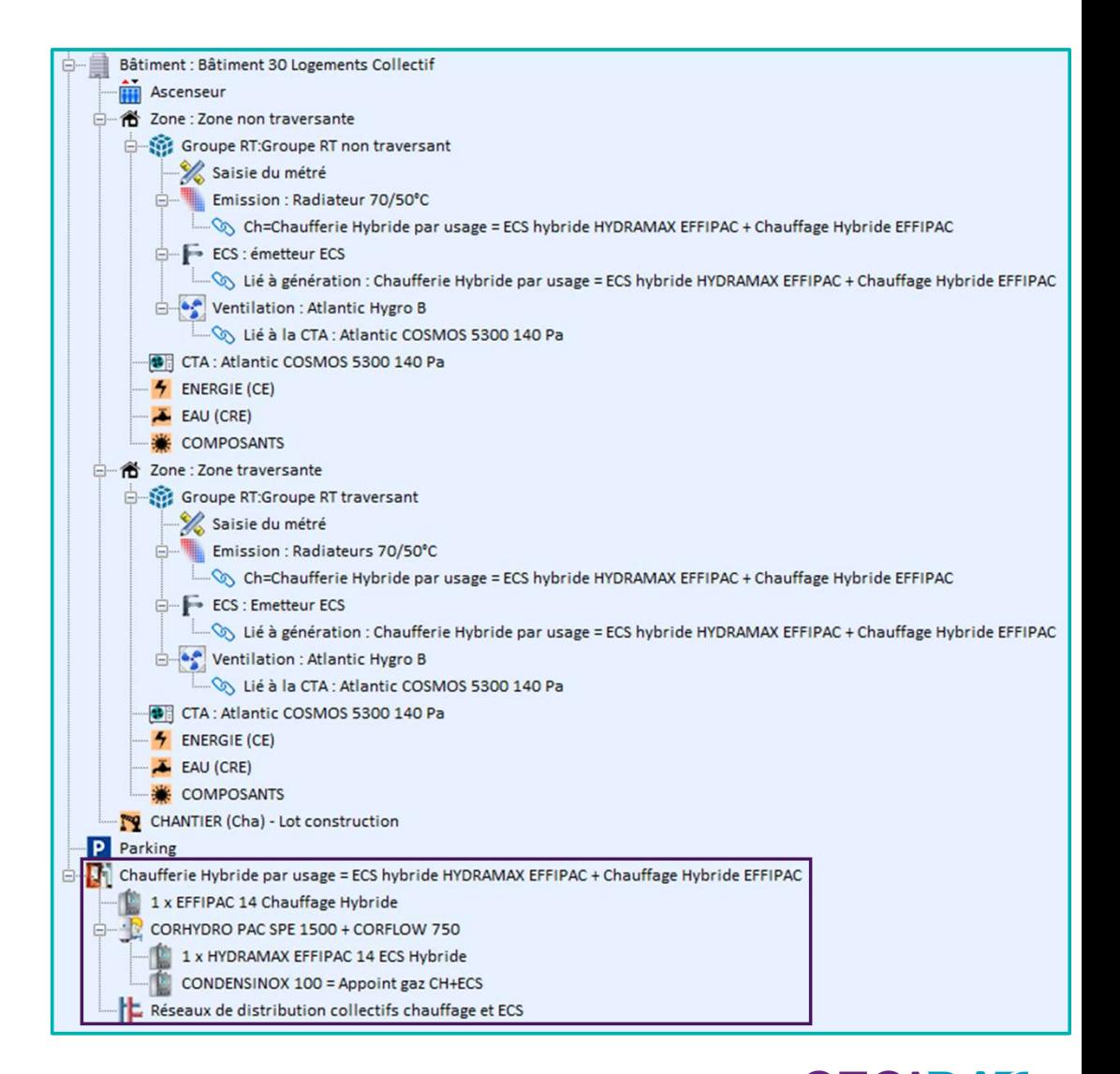

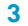

# Etape n°1 : Création de l'objet génération « Génération »<br>—<br>—

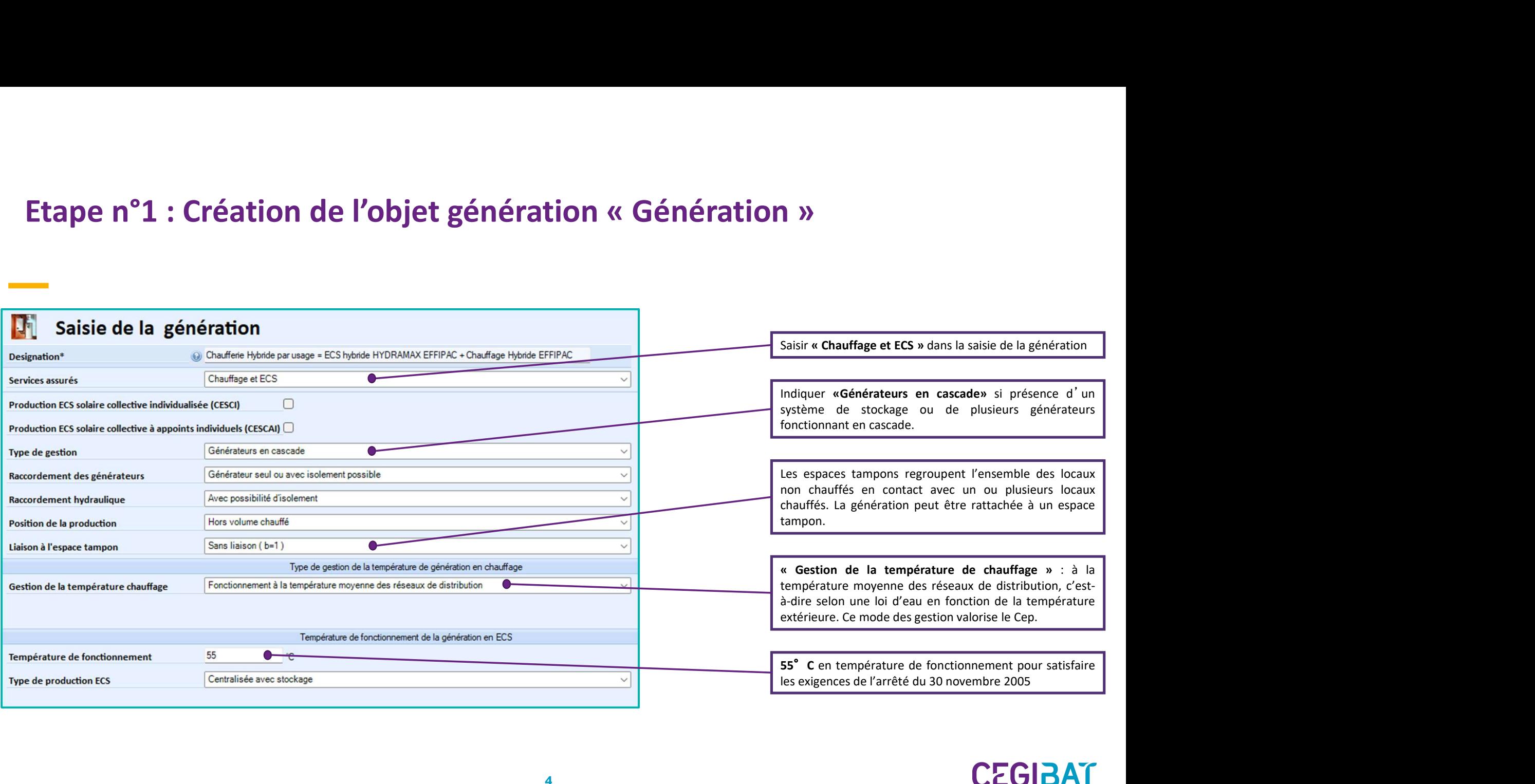

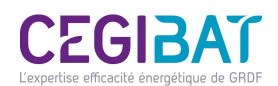

### Etape n°2 : Création du générateur thermodynamique « PAC hybride **Chauffage»**

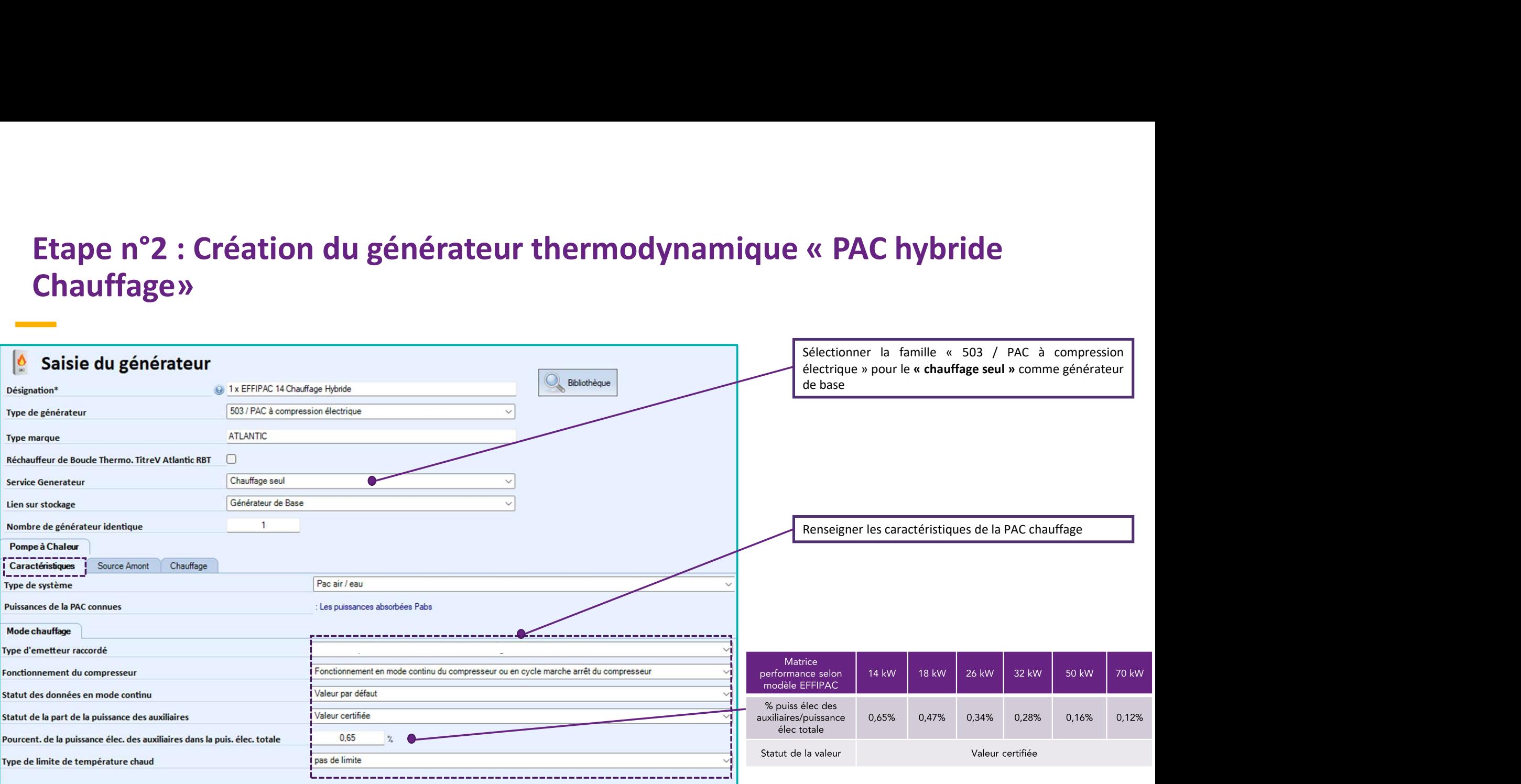

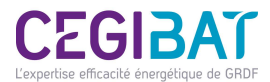

### Etape n°2 : Création du générateur thermodynamique « PAC hybride **Chauffage»**

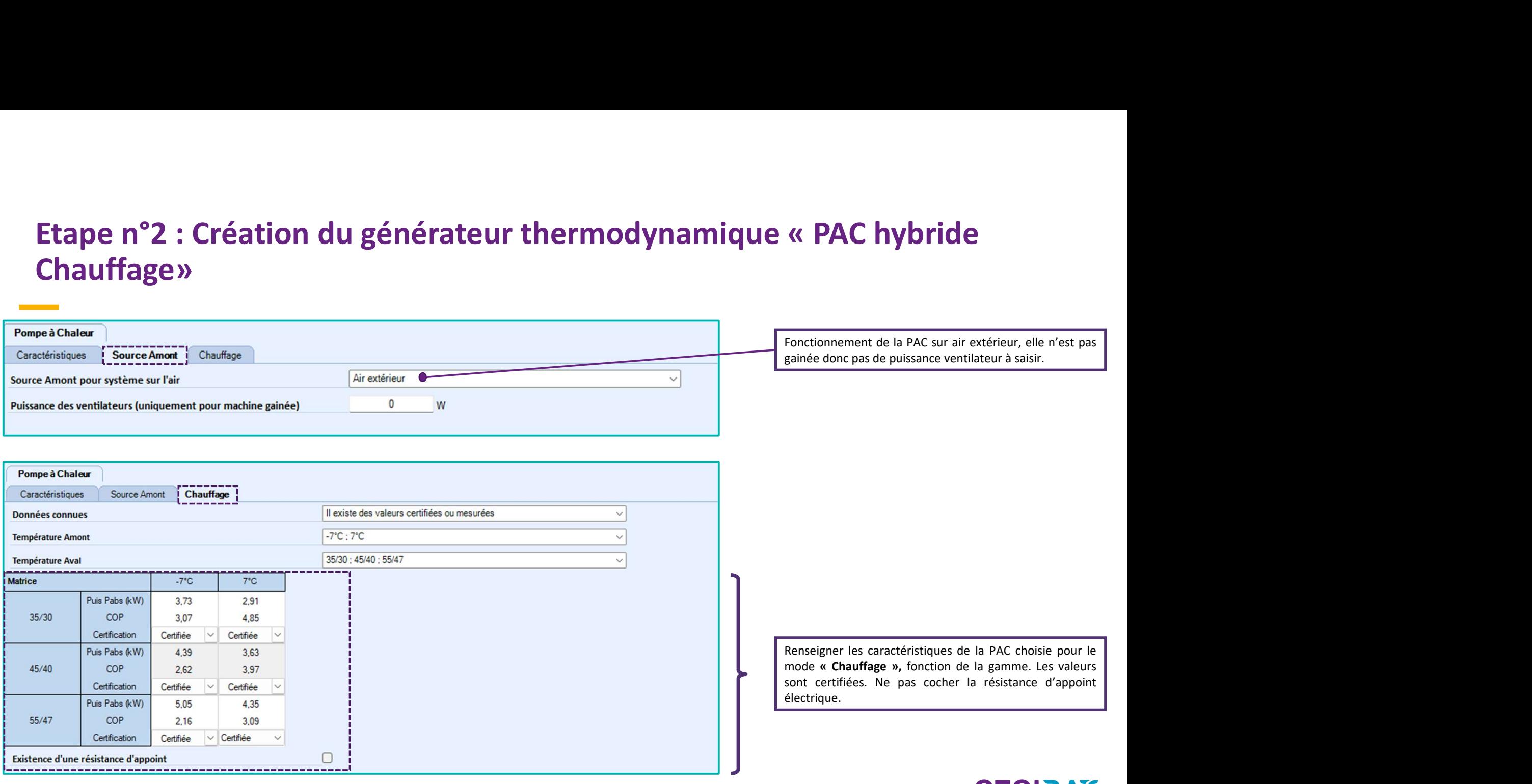

l'expertise efficacité épergétique

### Etape n°2 : Création du générateur thermodynamique « PAC hybride<br>Chauffage»<br>— **Chauffage»** Création du générateur thermodynamique « PAC hybride<br>Tableau des puissances absorbées, COP et statut des valeurs pour les différents régimes de température air/eau en fonction de la<br>gamme de la machine « EFFIPAC chauffage Création du générateur thermodynamique « PAC<br>
Tableau des puissances absorbées, COP et statut des valeurs pour les différents régimes de température air/eau en fonction<br>
gamme de la machine « EFFIPAC chauffage ».<br>
Matrice

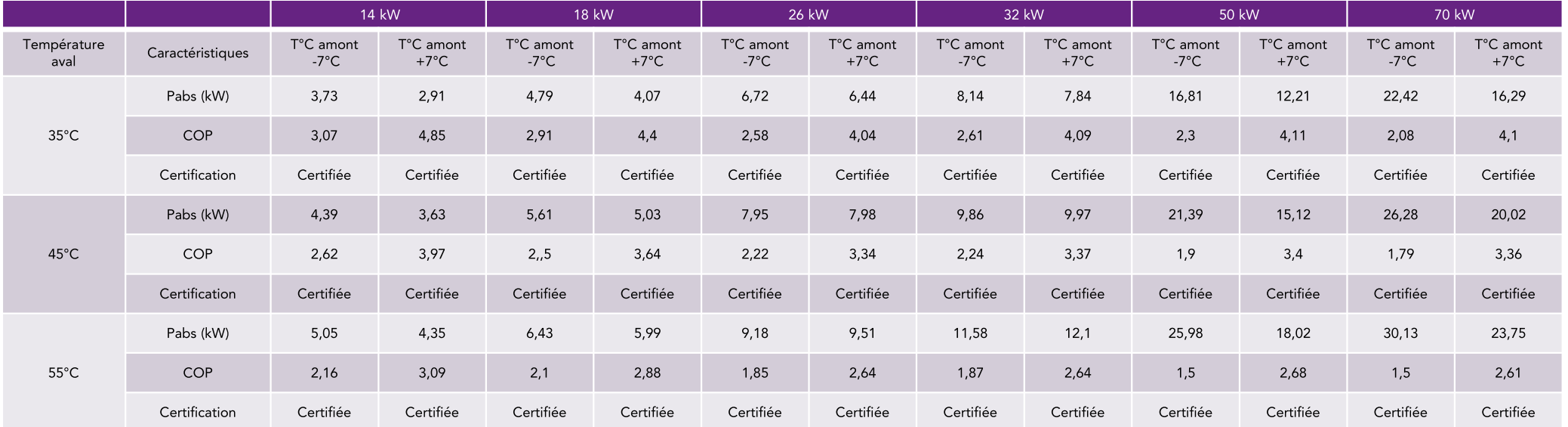

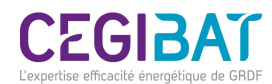

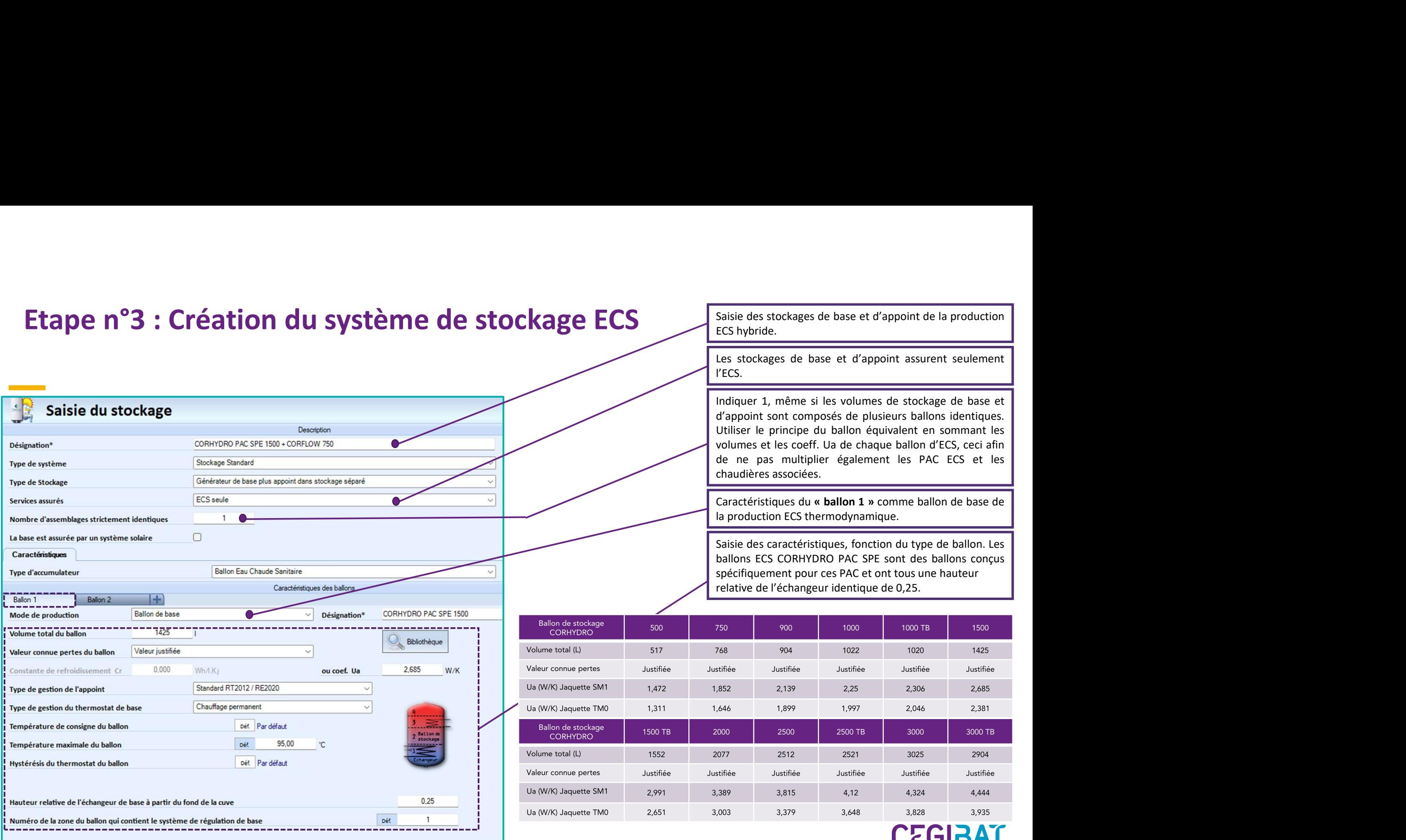

### Etape n°3 : Création du système de stockage ECS

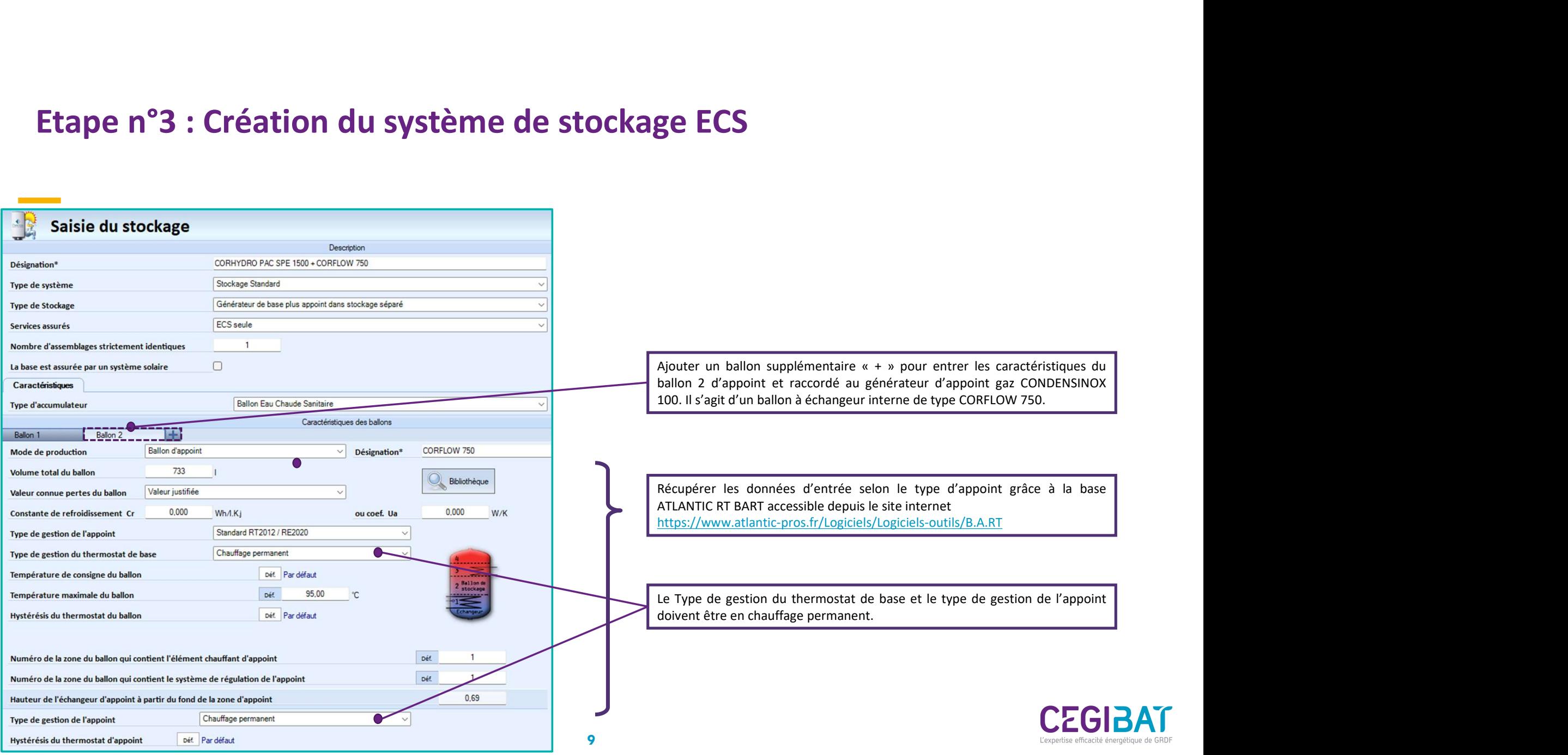

# Etape n°4 : Création du générateur thermodynamique « PAC hybride ECS »

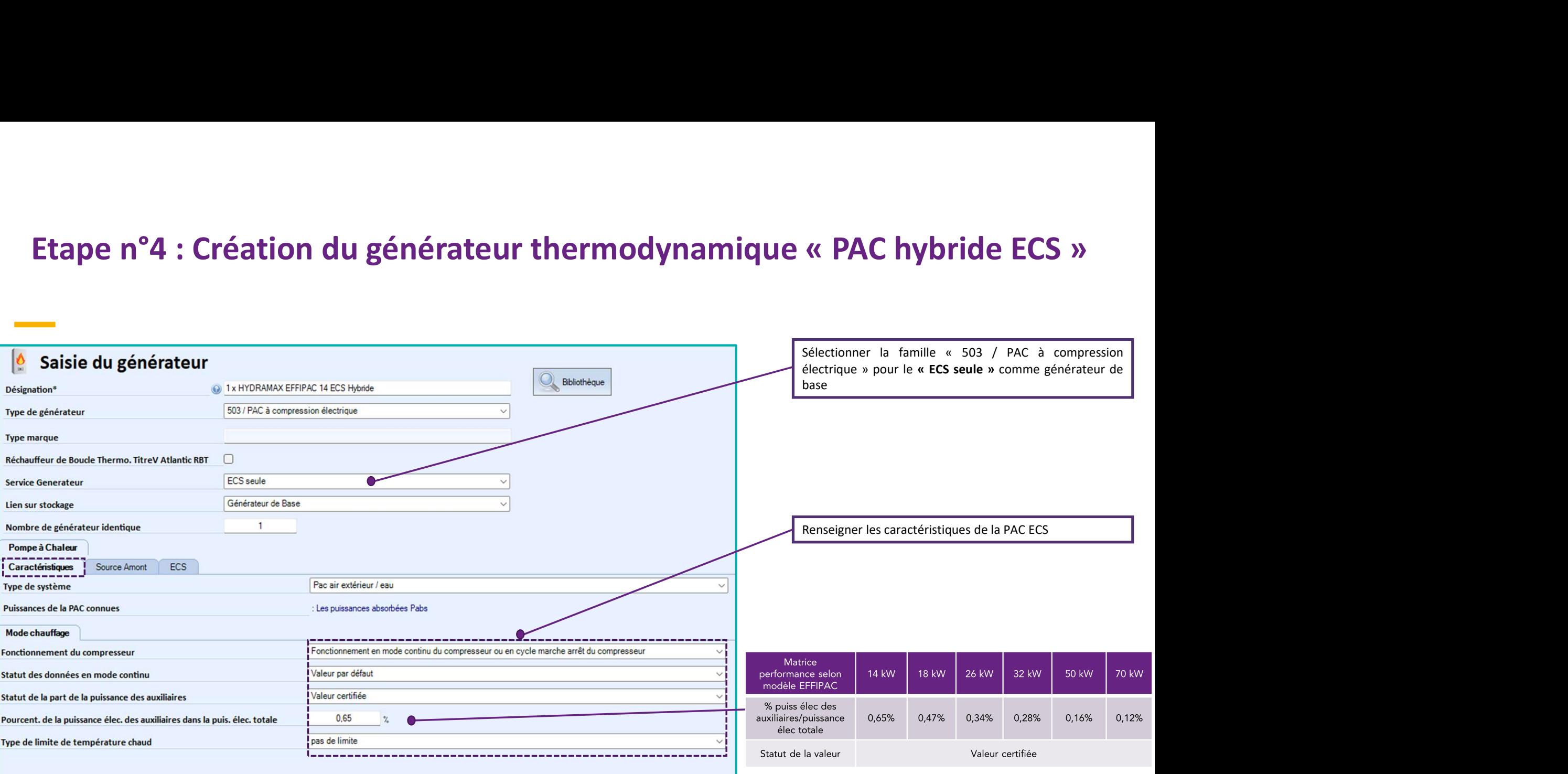

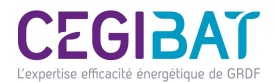

# Etape n°4 : Création du générateur thermodynamique « PAC hybride ECS»

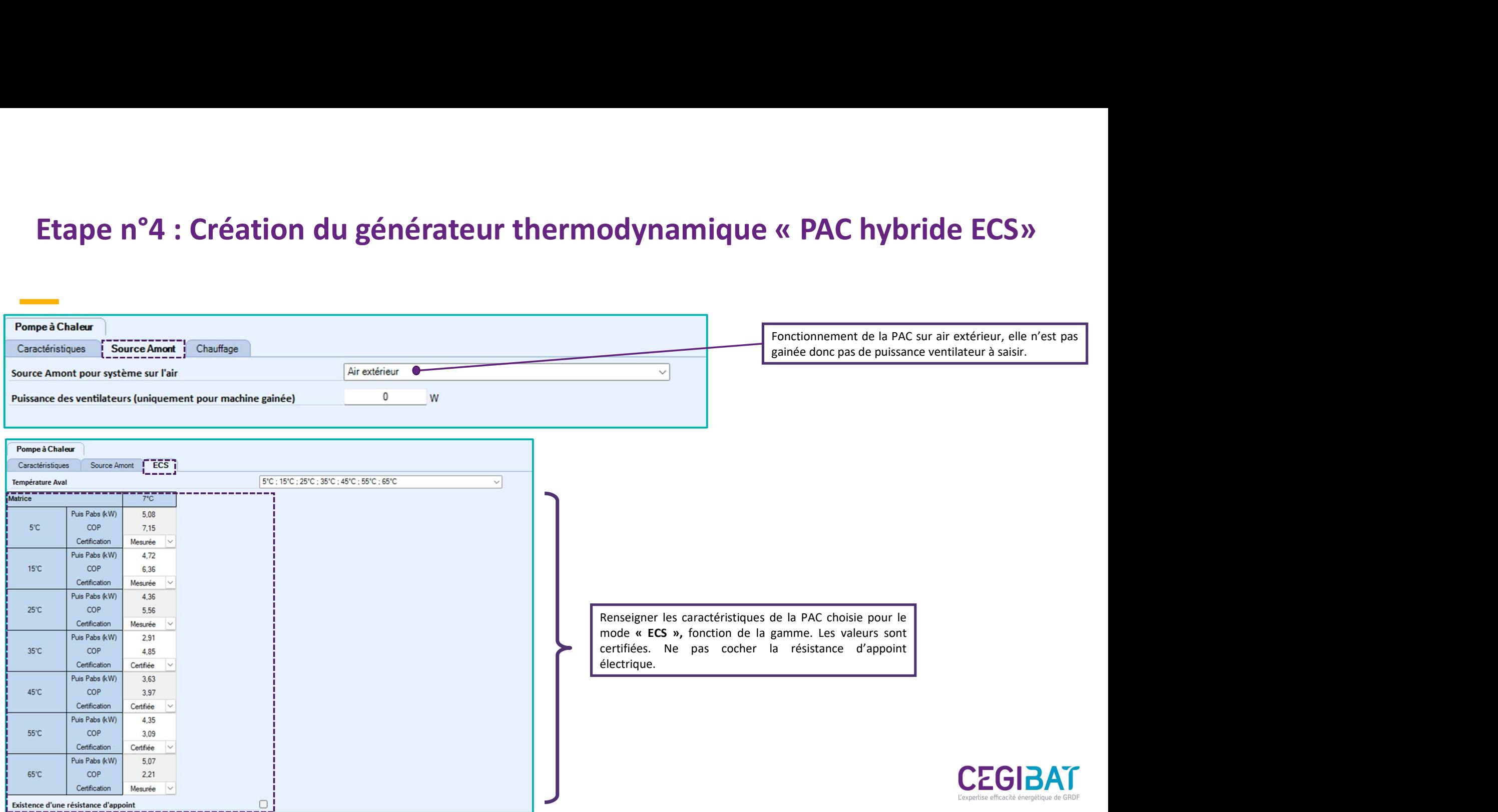

# Etape n°4 : Création du générateur thermodynamique « PAC hybride ECS »<br>—<br>Matrice de performance HYDRAMAX EFFIPAC ECS

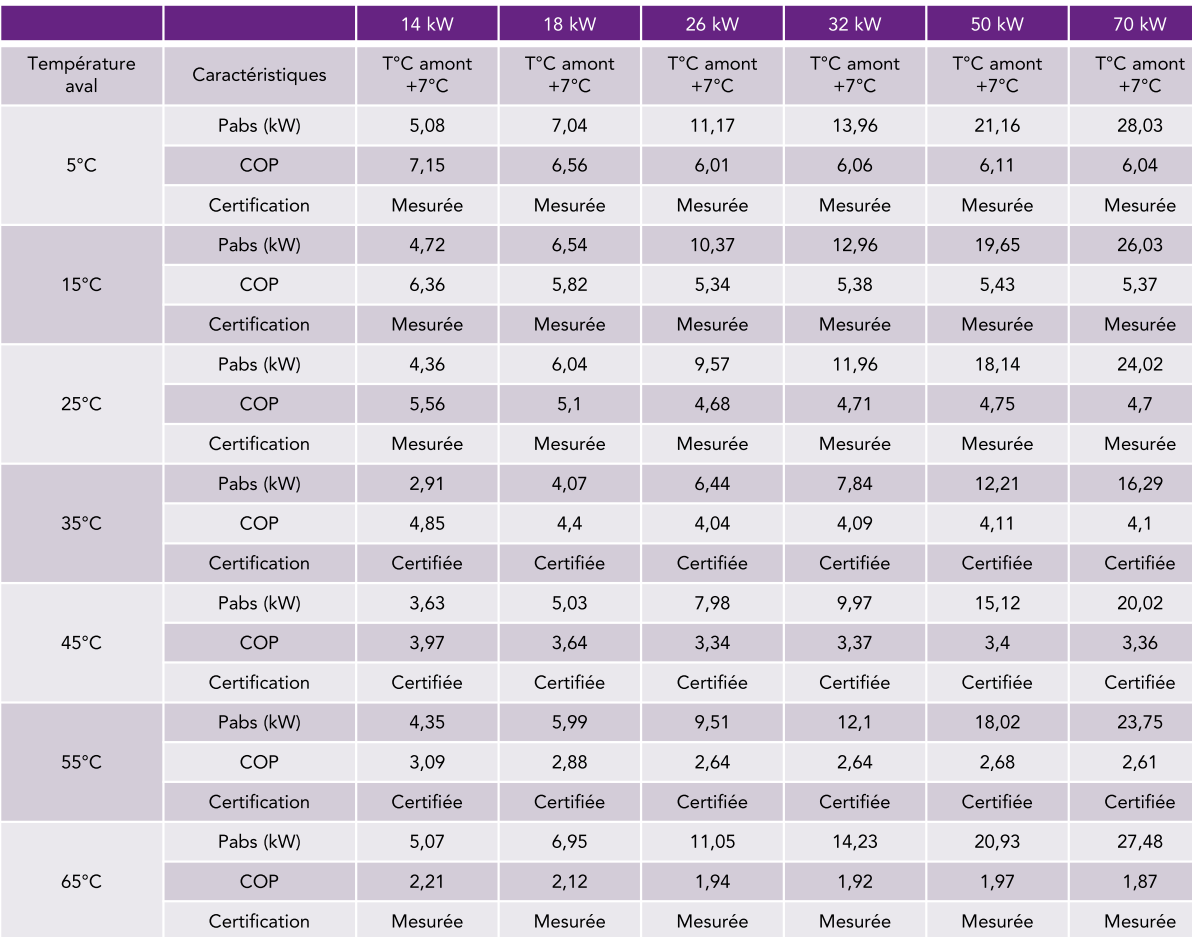

Tableau des puissances absorbées, COP et statut des<br>Tableau des puissances absorbées, COP et statut des<br>valeurs pour les différents régimes de température air/eau<br>en fonction de la gamme de la machine « **HYDRAMAX**<br>EFFIPAC Valeur des puissances absorbées, COP et statut des<br>Valeurs pour les différents régimes de température air/eau<br>en fonction de la gamme de la machine « HYDRAMAX<br>EFFIPAC ECS». Fableau des puissances absorbées, COP et statut des<br>Tableau des puissances absorbées, COP et statut des<br>Valeurs pour les différents régimes de température air/eau<br>en fonction de la gamme de la machine « HYDRAMAX<br>EFFIPACECS Tableau des puissances absorbées, COP et statut des<br>Tableau des puissances absorbées, COP et statut des<br>valeurs pour les différents régimes de température air/eau<br>en fonction de la gamme de la machine « HYDRAMAX<br>EFFIPAC EC

![](_page_11_Picture_4.jpeg)

# Etape n°5 : Création du générateur d'appoint « Chaudière à condensation»

![](_page_12_Picture_58.jpeg)

![](_page_12_Picture_2.jpeg)

![](_page_13_Picture_56.jpeg)

![](_page_13_Picture_2.jpeg)